**МОУ ДО «Школа искусств кино и телевидения «Лантан»**

# **Методическая разработка**

### **открытого занятия**

## **«Шаблоны заполнения в компьютерной графике и анимации»**

Автор: Иванов Владимир Иванович педагог дополнительного образования

г. Тихвин 2017 г.

Объединение: МОУ ДО «Школа искусств кино и телевидения «Лантан», курс «Компьютерная графика и анимация», 1 группа четвёртого года обучения.

Тема занятия: «Шаблоны заполнения в компьютерной графике и анимации»

Цель занятия:

- Изучить основы создания и практического применения шаблонов заполнения
- Выполнить предложенные педагогом упражнения
- Создать содержательные и организационные условия для самостоятельного применения обучающимися комплекса полученных ранее знаний.

#### Задачи занятия:

Обучающие:

- выполнение и усвоение нового материала
- применение ранее изученного материала к новой теме

Развивающие:

- обобщение и систематизация знаний об основах создания и применения шаблонов заполнения в компьютерной графике
- активизация воображения, фантазии, логического и абстрактного мышления

Воспитательные:

 формирование умений самостоятельной практической работы, используя только что полученные навыки

Форма занятия: практическое занятие

Тип занятия: комбинированное

Форма организации работы: групповая и индивидуальная

Время: один учебный час (45 минут)

Структура учебного занятия:

#### **1. Вводная (теоретическая) часть**

В этой части занятия педагог даёт определения термина «шаблон заполнения», рассказывает, какие преимущества даёт его использование, при помощи компьютера показывает конкретные примеры шаблонов заполнения и возможные варианты их применения на практике. Например, создавая рисунок травы, нам приходится рисовать множество мелких однотипных элементов – травинок. Используя шаблон заполнения «Трава» можно значительно сократить объём работы, так как для этого нам потребуется нарисовать всего несколько травинок.

#### **2. Практическая часть**

Практическая часть опирается на ранее изученную тему «Создание и применение матриц». В практической части занятия педагог, используя компьютер и соответствующее программное обеспечение, показывает обучающимся, как создаются шаблоны заполнения и каким образом их можно использовать на практике. В настоящее время существует множество компьютерных программ, позволяющих

работать с шаблонами заполнения. В качестве примера создадим шаблон заполнения «Трава» и используем его при рисовании поляны.

Рассмотрим работу с текстурами на примере специально разработанных упражнений для программы «Animator Pro»:

- 1. Запускаем программу «Animator Pro».
- 2. Устанавливаем настройки по умолчанию Flic (Флик) Reset (Сброс) Yes (Да)
- 3. В качестве текущего цвета выберем в палитре тёмно-зелёный цвет, имитирующий траву.
- 4. На панели инструментов «Home» (Домашняя) выбираем инструмент «Spray» (Распылитель) и закрашиваем небольшую часть экрана тёмно-зелёным цветом.
- 5. В качестве текущего цвета выберем в палитре жёлто-коричневый цвет, имитирующий песок и повторяем п.4.
- 6. Командой Cel (Матрица) Get (Взять) создаём копию полученного рисунка в матрице.
- 7. Сохраняем полученную матрицу командой Cel (Матрица) Files (Файлы) Save (Сохранить) - «Имя файла».

В качестве закрепления материала обучающиеся создают самостоятельно варианты шаблонов заполнения (песок, глина и т.д.) для дальнейшего практического использования.

Следующее упражнение использует матрицы в шаблонах заполнения для имитации фактур различных объектов, в данном случае – травы.

- 1. Создадим новый флик Flic (Флик)- New (Новый).
- 2. Загружаем в матрицу требуемую текстуру командой Cel (Матрица) Files (Файлы) Load (Загрузить) – «Имя файла».
- 3. Уменьшаем до требуемого размера из панели анимации матрицы Cel (Матрица) Anim Cel… (Анимация матрицы) – Stretch (Масштаб).
- 4. Закрываем панель анимации матрицы Anim Cel…
- 5. На панели инструментов «Home» включаем шаблон заполнения «Tile».
- 6. На панели инструментов «Home» выбираем инструмент Fill и закрашиваем весь экран фактурой травы.
- 7. Сохраняем полученный флик Flic Files Save «Имя файла»
- 8. Теперь можем использовать полученный флик как самостоятельный рисунок, изображающий поле травы, или продолжить рисовать, используя полученные ранее знания и навыки, дополнительные элементы (цветы, деревья и т.д.).

#### **3. Диагностическая часть**

На этом этапе занятия обучающиеся, используя полученные на данном и предыдущих занятиях знания и навыки, создают свои шаблоны заполнения, имитирующие различные фактуры (песок, глина, цемент и т.д.) и используют их в своих рисунках.

#### **4. Заключительная часть**

Подводим итоги занятия. Обучающиеся демонстрируют свою самостоятельно сделанную анимацию.

Ход учебного занятия:

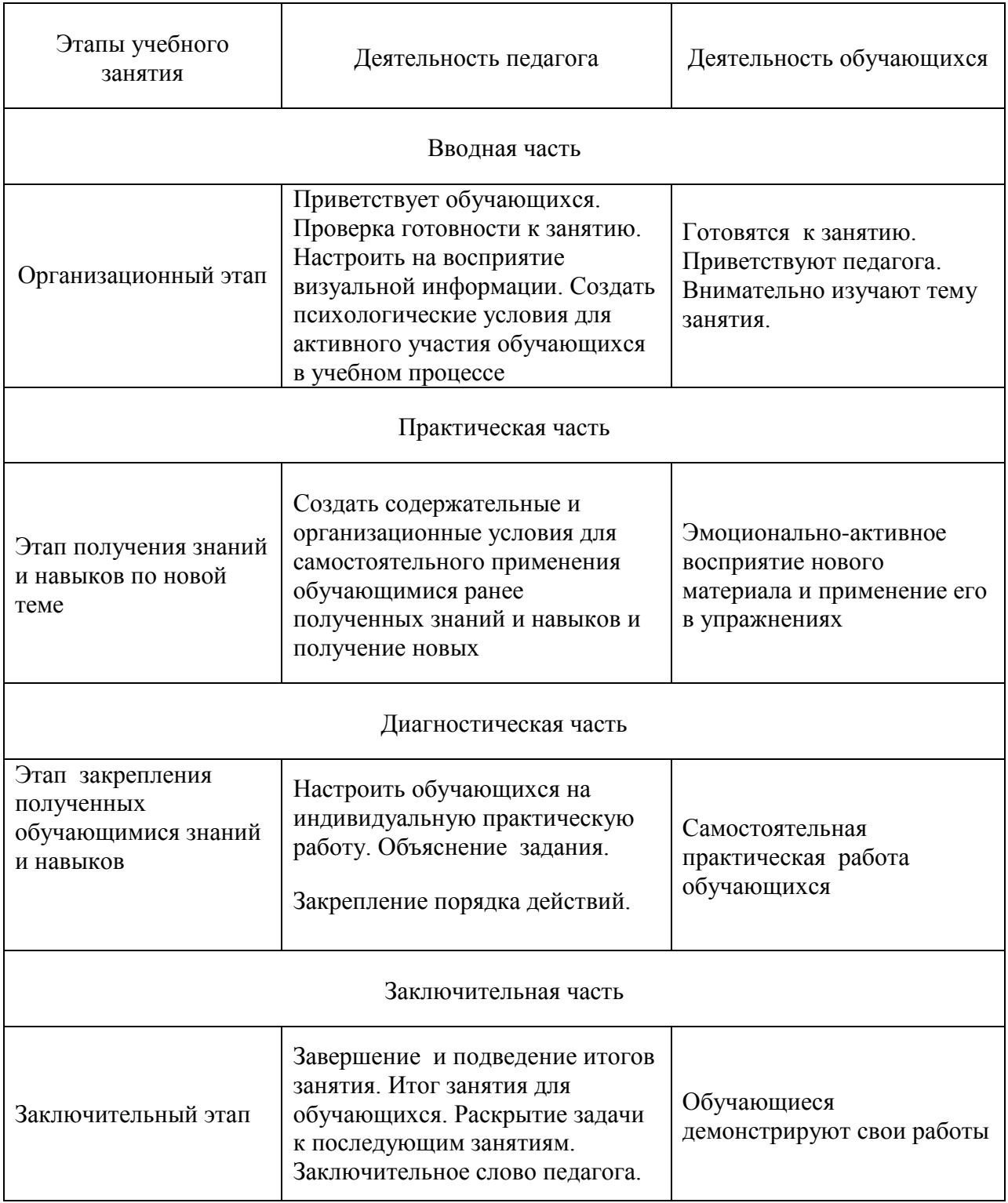

Планируемый результат занятия:

На занятии обучающиеся будут осваивать новый метод создания мультипликации, выполнять предложенные педагогом упражнения. Затем, получив основные навыки, выполнять самостоятельную практическую работу.

#### Методы:

- словесные рассказ педагога по новой теме;
- наглядные презентация;
- практические самостоятельная практическая работа над упражнениями;

Материально-техническое оснащение занятия:

- компьютерный класс
- мультимедийная аппаратура
- компьютеры